## **Anrufe direkt aus Outlook heraus starten**

Publiziert [f1.it-infrastructure.services@fhnw.ch](mailto:f1.it-infrastructure.services@fhnw.ch) allgemeine Anleitung Corporate IT Doku

Sobald Ihre Nummer auf Teams protiert wurde, können sie direkt aus Microsoft-Outlook heraus Personen anrufen. Voraussetzung MS Teams ist gestartet.

<-- zu allen Artikeln rund um E-Mail

<-- zu allen Artikeln rund um die Telefonie

erstellt durch das Team Collaboration

**Mit Microsoft Windows**

**Suchen sie eine Person im Adressbuch von Outlook**

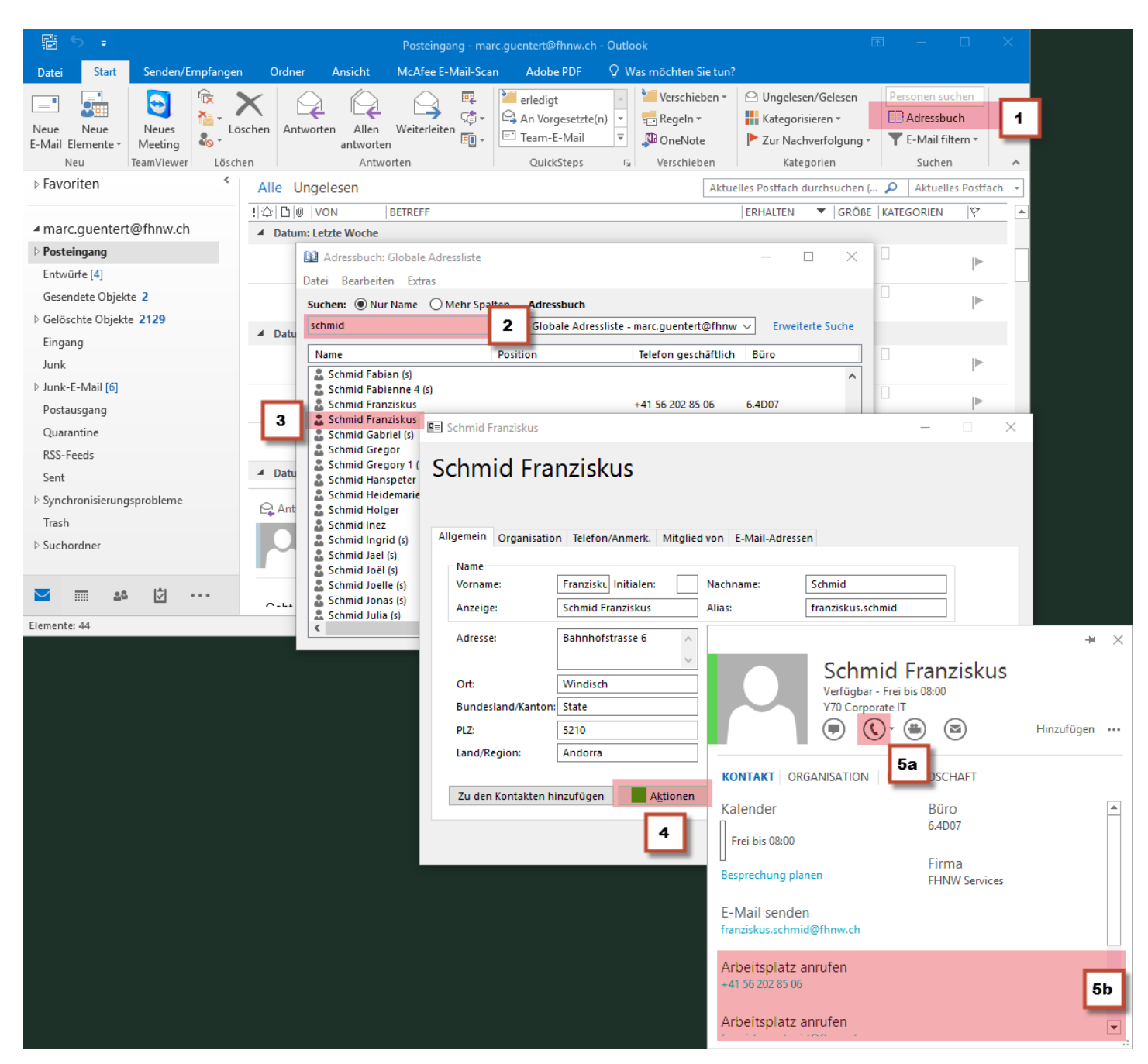

- 1. Klicken Sie auf "Adressbuch".
- 2. Geben sie den Namen der Person ein, die sie anrufen möchten.
- 3. Wählen Sie die gewünschte Person aus.
- 4. Klicken Sie auf "Aktionen"
- 5a. Klicken sie auf das Icon Telefon um die Person anzurufen.
- 5b. Klicken sie auf eine Nummer um diese anzurufen.

## **Eine Person die Ihnen eine Mail geschickt hat anrufen.**

Im Mail der Person

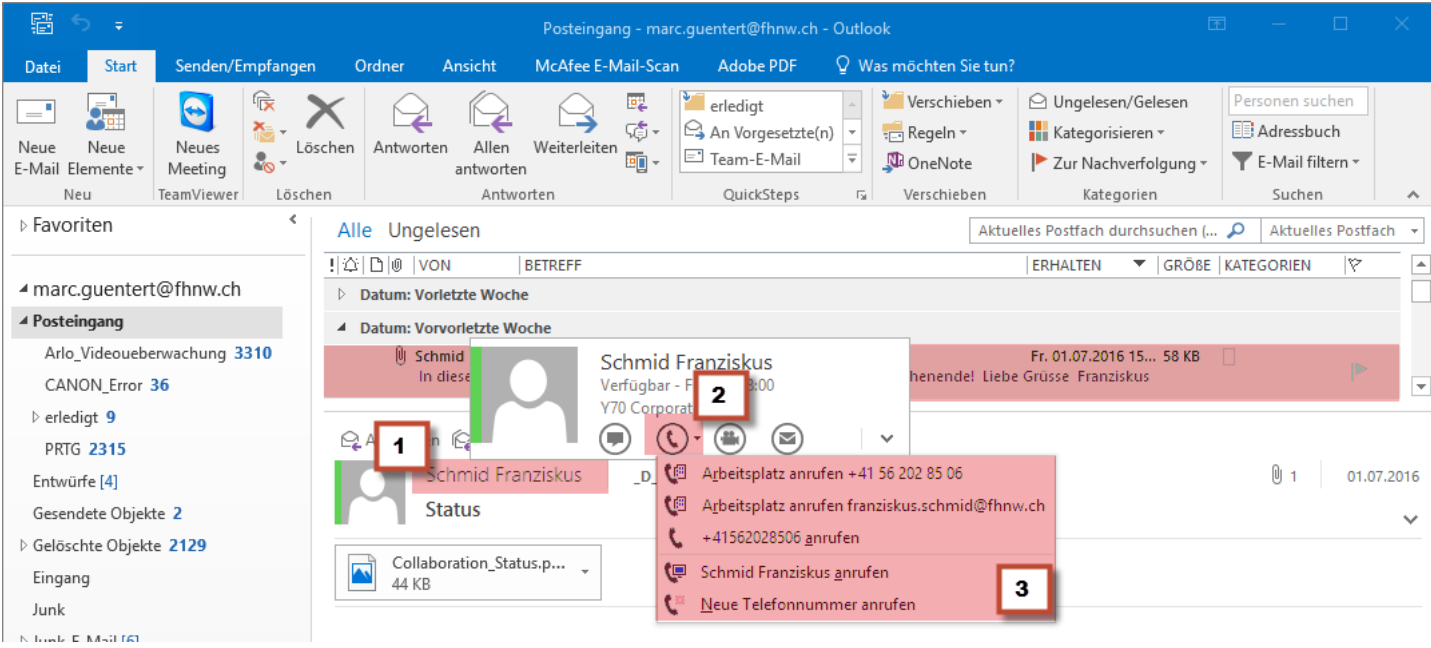

- 1. Fahren Sie mit der Maus auf den Namen den sie anrufen möchten.
- 2. Klicken sie auf den Telefonhörer.
- 3. Wählen sie die Nummer aus, welche sie anrufen möchten.

## **Rufen Sie eine Person aus Ihren Kontakten an**

![](_page_2_Figure_5.jpeg)

1. Wechseln Sie zu Ihren Kontakten

2. Wählen Sie den anzurufenden Kontakt mit der rechten Maustaste aus

3. Unter "Anruf" wählen Sie die Nummer aus, welche Sie anrufen möchten.

## **Mit Microsoft-Outlook für MAC**

<-- zu allen Artikeln rund um E-Mail

<-- zu allen Artikeln rund um die Telefonie

erstellt durch das Team Collaboration

publiziert: 22. Juli 2016 08:00 Service: S0058 - Microsoft Teams Stichwörter: Mitarbeitende Office Studierende